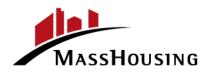

Massachusetts Housing Finance Agency One Beacon Street, Boston, MA 02108

 TEL: 617.854.1000
 www.masshousing.com

 Fax: 617.854.1091
 www.masshousing.com

 Videophone: 857.366.4157 or Relay: 711

Posted: December 14, 2021 @ 4:00 p.m. Secretary of the Commonwealth, Regulations Division Executive Office for Administration & Finance masshousing.com

### NOTICE

of a Meeting of the Members

A meeting of MassHousing's Human Resources and Compensation Committee will be held:

Date: Friday, December 17, 2021

Time: 8:30 a.m.

Posted By: Chrystal Kornegay, Executive Director

Location: See below

In accordance with Section 20 of An Act Extending Certain COVID-19 Measures Adopted During the State of Emergency, 2021 Mass. Acts 20, this Meeting will not be conducted in a publicly accessible physical location. This meeting will instead be conducted through remote audio and video participation by the Members of MassHousing.

The public will be able to observe the Meeting online through the Zoom video/audio conference program.

The Zoom meeting link for this Meeting is: <u>https://us06web.zoom.us/j/89086280149</u> The Zoom meeting ID is: 890 8628 0149 The Zoom meeting Passcode is: 602643

Additional instructions for observing the meeting though Zoom are attached to this Notice.

Attention will be given to the following matters:

### **COMMITTEE ACTIONS**

- A. Call to Order
- B. Approval of the Minutes of the October 13, 2020 Meeting
- C. Executive Positions Compensation Discussion
- D. Adjourn

### **Meeting Notices**

In accordance with Section 20 of An Act Extending Certain COVID-19 Measures Adopted During the State of Emergency, 2021 Mass. Acts 20, this Meeting will not be conducted in a publicly accessible physical location. This meeting will instead be conducted through remote audio and video participation by the Members of MassHousing and public observation will be available only through the Zoom audio/video conferencing program using the link and Meeting ID provided above.

Instructions for joining the meeting through Zoom are attached. Upon sufficient notice, members of the public may request additional guidance about observing the meeting with Zoom. Upon sufficient notice in advance of the meeting, certain materials to be presented at the meeting will be provided in alternative formats, such as large print or audio transmission.

To request such arrangements, please contact Laurie Bennett at (617) 854-1886 (voice), 'lbennett@masshousing.com' (e-mail), (617) 624-9460 (Fax), or VP at (857) 366-4157.

# **Steps to Join a Zoom Meeting**

1. A Zoom meeting link will look like the following:

```
Join Zoom Meeting
https://zoom.us/i/6881564212
Meeting ID: 688 156 4212
One tap mobile
+13126266799,,6881564212# US (Chicago)
+16465588656,,6881564212# US (New York)
Dial by your location
+1 312 626 6799 US (Chicago)
+1 646 558 8656 US (New York)
+1 253 215 8782 US
+1 301 715 8592 US
+1 301 715 8592 US
+1 346 248 7799 US (Houston)
+1 669 900 9128 US (San Jose)
Meeting ID: 688 156 4212
Find your local number: https://zoom.us/u/acgfL1ziEv
```

2. Click the link below 'Join Zoom Meeting'.

**NOTE:** Simply calling a phone number without "joining the Zoom meeting" will not allow you to see the presentation. Clicking on the link will automatically download the Zoom program (Image below)

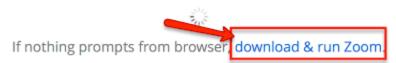

If you cannot download or run the application, join from your browser.

 If Zoom does NOT automatically download and install. Click Download & run Zoom NOTE: to see a video about this: <u>https://youtu.be/vFhAEoCF7jg</u>

# Steps to Join a Zoom Meeting

4. You will be provided with Audio Options.

**NOTE:** The numbers for your meeting may be different than the ones in this example.

| Choose ONE of the audio conference options |                                                                                                    |                | × |
|--------------------------------------------|----------------------------------------------------------------------------------------------------|----------------|---|
| Phone Call                                 |                                                                                                    | Computer Audio |   |
| Dial:                                      | +1 312 626 6799<br>+1 646 558 8656<br>+1 253 215 8782<br>+1 301 715 8592<br>+1 346 248 7799<br>+1 669 900 9128 |                |   |
| Meeting ID:                                | 688 156 4212                                                                                                   |                |   |
| Participant ID:                            | 47                                                                                                    |                |   |
| (                                          | Done                                                                                                    |                |   |

- 5. Call one of the numbers provided and enter your Meeting ID and Participant ID when prompted.
- 6. If you have a headset or would like to use your computer audio, select the Computer Audio tab and Join with Computer Audio.

**NOTE:** Uncheck "Automatically join audio by computer" when joining a meeting.

| Choose ONE of the audio conference options | ×                     |
|--------------------------------------------|-----------------------|
| Phone Call                                 | Computer Audio        |
| Join with Comp<br>Test Speaker and         |                       |
| Automatically join audio by computer w     | hen joining a meeting |

7. All participants on the call will be muted. Please keep yourself on mute so that meeting can be as clear as possible.